# **QGIS Application - Bug report #4283 Composer forgets on/off status of layers ("Lock layers for map item" feature)**

*2011-09-14 09:23 AM - Thaddeus -*

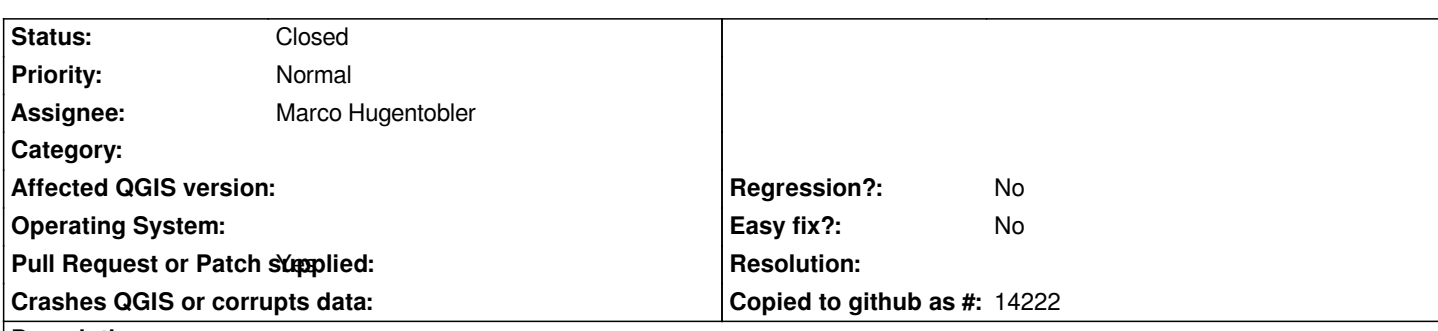

## **Description**

*Composer is one nifty features of QGIS: on my last project I had 238 layers and 21 composer pages, I had to redo the locked layer selection many, many, ... many times.*

*After playing with this (QGIS 1.6 and 1.7) I discovered that adding and removing layers is what triggers the Composer lock-layer amnesia, but it actually resets all Composers lock-layer values to what the main canvas has at the time of doing the add/remove layer operation.*

*To reproduce:*

*1) Open test data "ComposerLockLayerForgetfulness.qgs" and I get what I see on 0001.png.*

*2) Turn off all layers but one (see 0002.png).*

*3) Open "Composer 1" and refresh view if desired.*

*4) Add raster layer -- say included "google-roadmap-z0-2-13092011\_172245.png" -- and I get what is shown on 0004.png.*

### **History**

## **#1 - 2011-09-14 09:24 AM - Thaddeus -**

*- File 0001.png added*

## **#2 - 2011-09-14 09:24 AM - Thaddeus -**

*- File 0002.png added*

## **#3 - 2011-09-14 09:25 AM - Thaddeus -**

*- File 0003.png added*

## **#4 - 2011-09-14 09:25 AM - Thaddeus -**

*- File 0004.png added*

## **#5 - 2011-09-14 03:44 PM - Nathan Woodrow**

*- Category set to 33*

- *Pull Request or Patch supplied changed from No to Yes*
- *Target version set to Version 1.7.1*
- *File fix\_4283.patch added*

*Attached is a patch that fixes the problem.*

## **#6 - 2011-09-15 05:52 PM - Nathan Woodrow**

- *Assignee set to Marco Hugentobler*
- *% Done changed from 0 to 50*

## **#7 - 2011-09-19 12:44 AM - Marco Hugentobler**

*- % Done changed from 50 to 100*

*- Status changed from Open to Closed*

*The composermap regularly checks for removed layers. The problem was that it didn't consider the non-visible layers if the layer-lock option was enabled and assumed those layers where deleted.*

*Fixed now in commit 820469f4b1f179348e9a46b27b0c55bcfd466576.*

#### **Files**

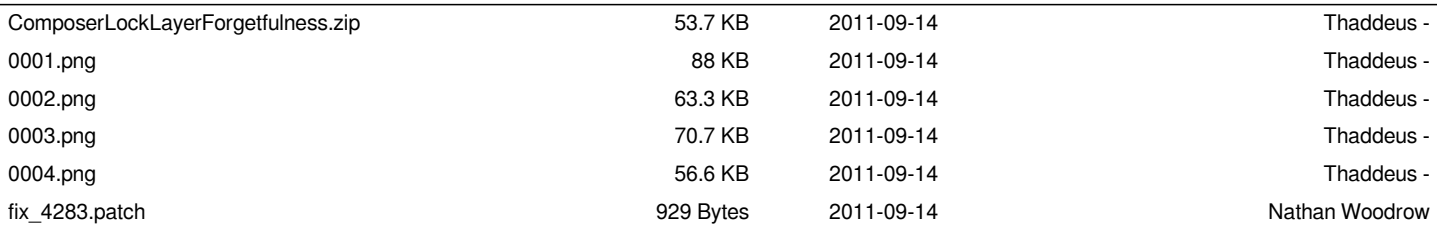